Go to <a href="https://myadp.com">https://myadp.com</a> Click on REGISTER NOW at the bottom. These screens are basic information. Please read and follow any additional instructions that pop up. Take your time, except when answering the security questions and follow all instructions. Complete the registeration in its entirety and be looking for emails from ADP from the phone number you provided. If you run into issues, contact <a href="mailto:AMRPayrollSupport@arm.net">AMRPayrollSupport@arm.net</a> or call 866-264-2037. This phone is not maned but someone will get back to you as soon as possible.

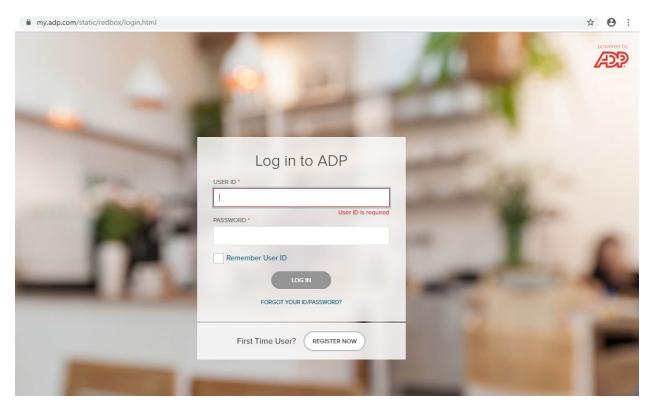

Every AMR employees Registration Code is AMR2-W2.

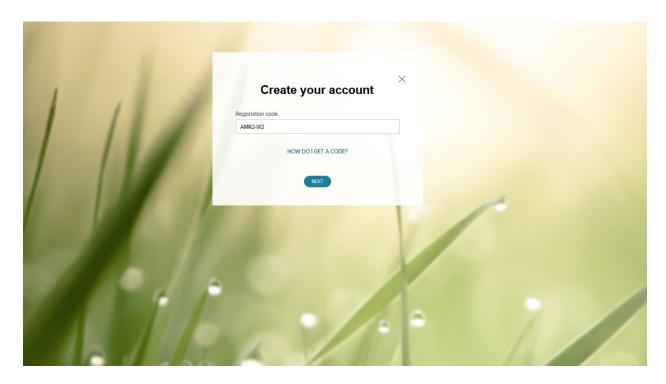

Key in your First name, Last name, W2 Services, 2019, your employee number, Company code is RLD, the Zip Code used is 80111 and key your social security number. Your name MUST MATCH your pay stub. The name in Oracle is what you must use.

## X Identify yourself First name\* 0 Last name\* 0 Service name and document\* o W2 Services VIEW SAMPLE DOCUMENTS Year of W-2\* 2019 Control number - Employee ID\* Control number - Company code\* Zip Code\* Employee's SSA number\* NEXT

You will be required to complete questions that are common knowledge to you such as previous addresses, etc. You are given a limited amount of time to answer these questions.

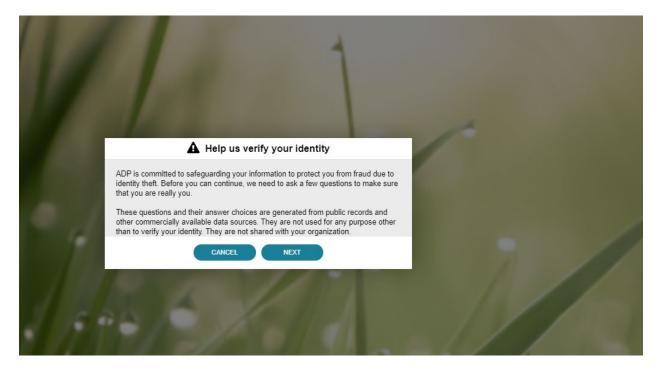

For ease of accessing for future use and resetting of passwords, please use your personal email and not the company email address. Use the drop down and pick your personal email. It is best to use your cell phone number and not your work number.

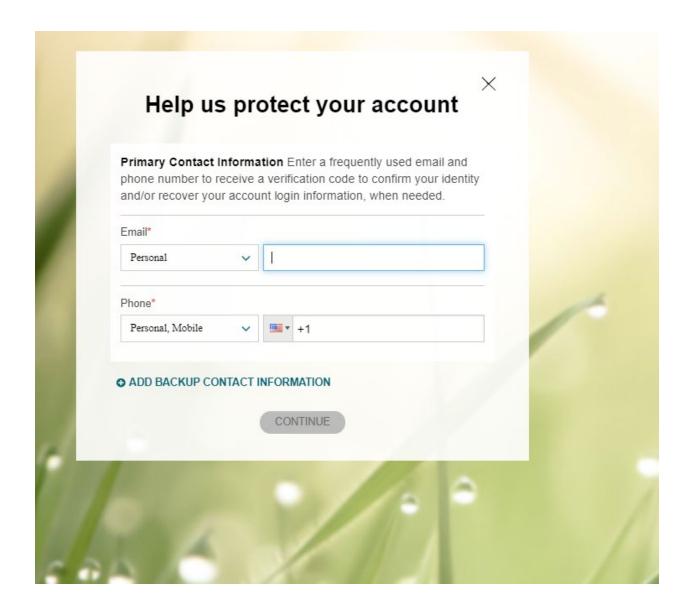

Create a password and click okay Accepting Terms and Conditions.

| 0           | ne more step,                                                 |          |
|-------------|---------------------------------------------------------------|----------|
| Create your | account with American Med Response                            |          |
| User ID:    |                                                               |          |
| Password (d | case sensitive) *                                             |          |
| Confirm pas | ssword (case sensitive) *                                     |          |
|             | ns and Conditions<br>read and agree to the Employee Access To | erms and |
| Conditions. | CREATE YOUR ACCOUNT                                           |          |

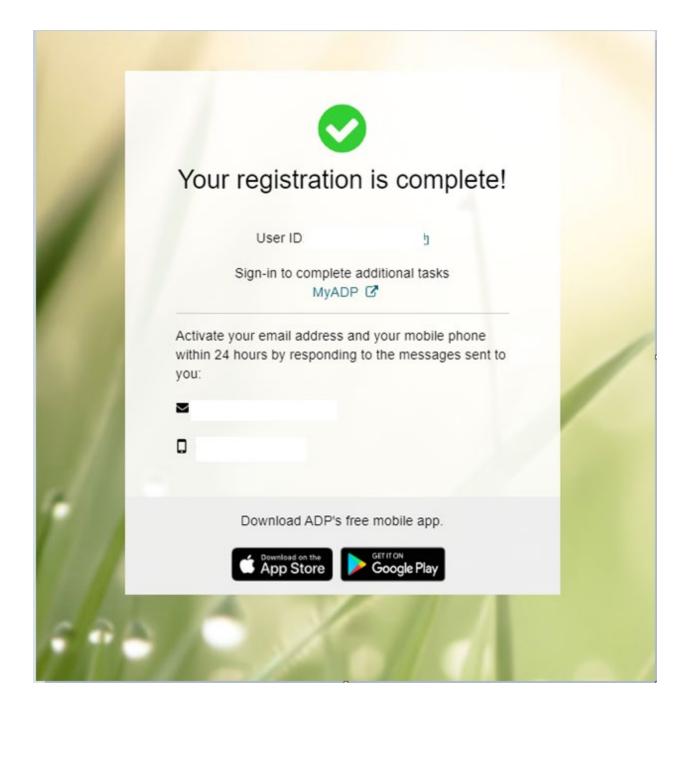

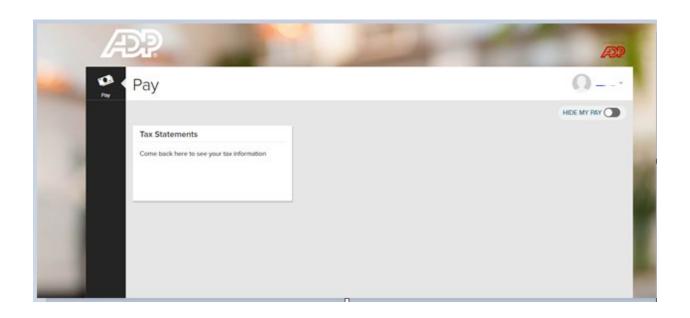